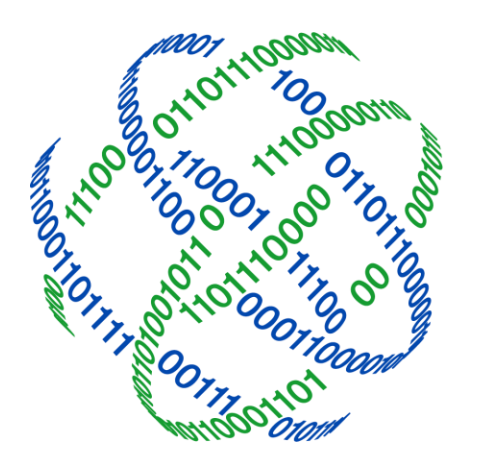

# logicpath

# C3 Financial File Extract for FedLine® C3 Financial Training

3325 Paddocks Pkwy, Ste 400 Suwanee GA 30024

1.877.495.0687 ● 678.679.5191

**■** info@logicpath.com **<sup>●</sup>** www.logicpath.com

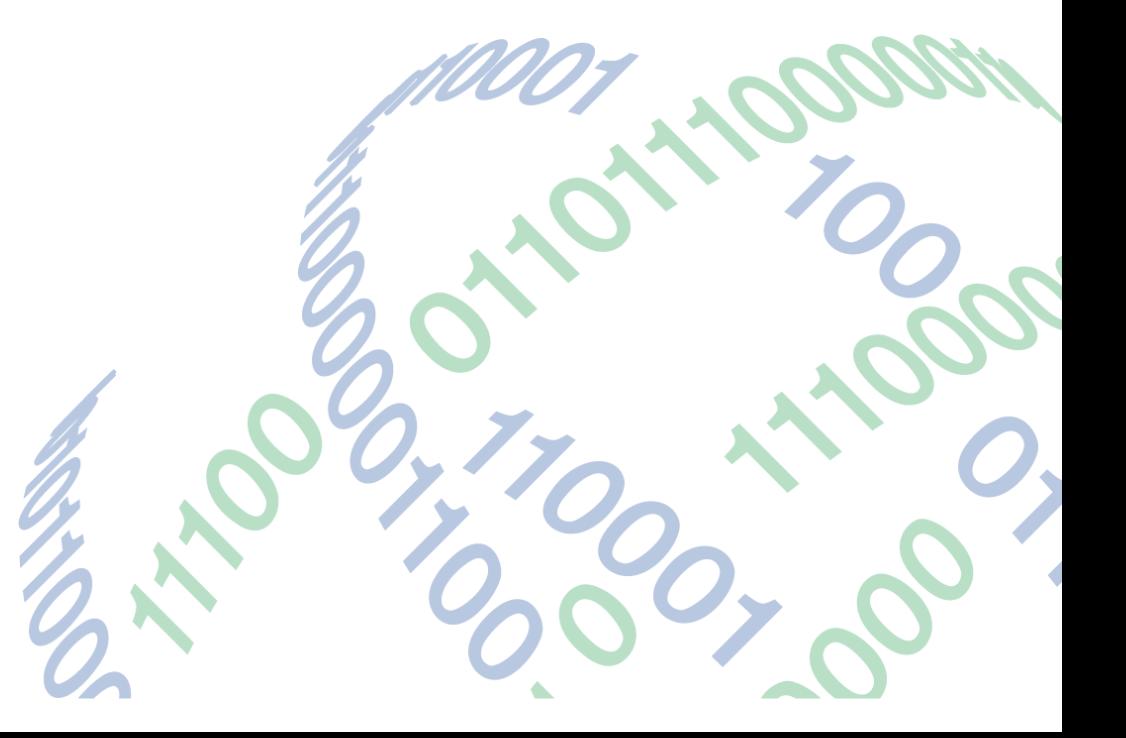

### C3 Financial Fed-Line File User Training

Logicpath has an approved integration with the Federal Reserve to create <sup>a</sup> file to upload the Institutions Orders and Deposits which will eliminate manual keystroke entry. This file has met all Fed requirements and is approved by the Fed to be received. The uploaded file will communicate your cash order to the Fed broken down by denomination end point (branch). This file will also communicate to the Fed the day in which they need to have the cash order prepared for the armored car to pick up.

#### The process is easy and can be followed on the instructions below.

- Place orders in application
- Create Fed-line File
- Upload File to the Fed

# Creating Order and Deposit Requisitions – orders and deposits can be created at the same time and included in the same file or created separately.

#### To Generate a Cash Order

- 1. Navigate to Branch Requisition
- 2. Select Add New Requisition
- 3. View Guidance and Determine Cash needs
- 4. Save Order in a Submitted or Approved Status

#### Creating a Fed-Line Extract File for Upload

#### All orders included in an extract file must be picked up at the Fed on the same day via Shipped date

- 1. Navigate to Central Requisitions
- 2. Select Date range of which dates you are ordering for
- 3. Req Stage = Serviced
- 4. Type = Order
- 5. Select Requisitions to be included in the FedLine File by checking individual requisition boxes or selecting "Check All"
- 6. Approval all selected orders "give confirmation to branches that you received"
- 7. Click Save

The Fed will accept Orders/Deposits that are in Submitted or Approved Status. Therefore, all Orders must have a status of Submitted or Approved before generating the file. If you accidentally select requisitions in a Cancelled or Fulfilled status, you will be prompted to uncheck them before you can continue on to extract the file*.*

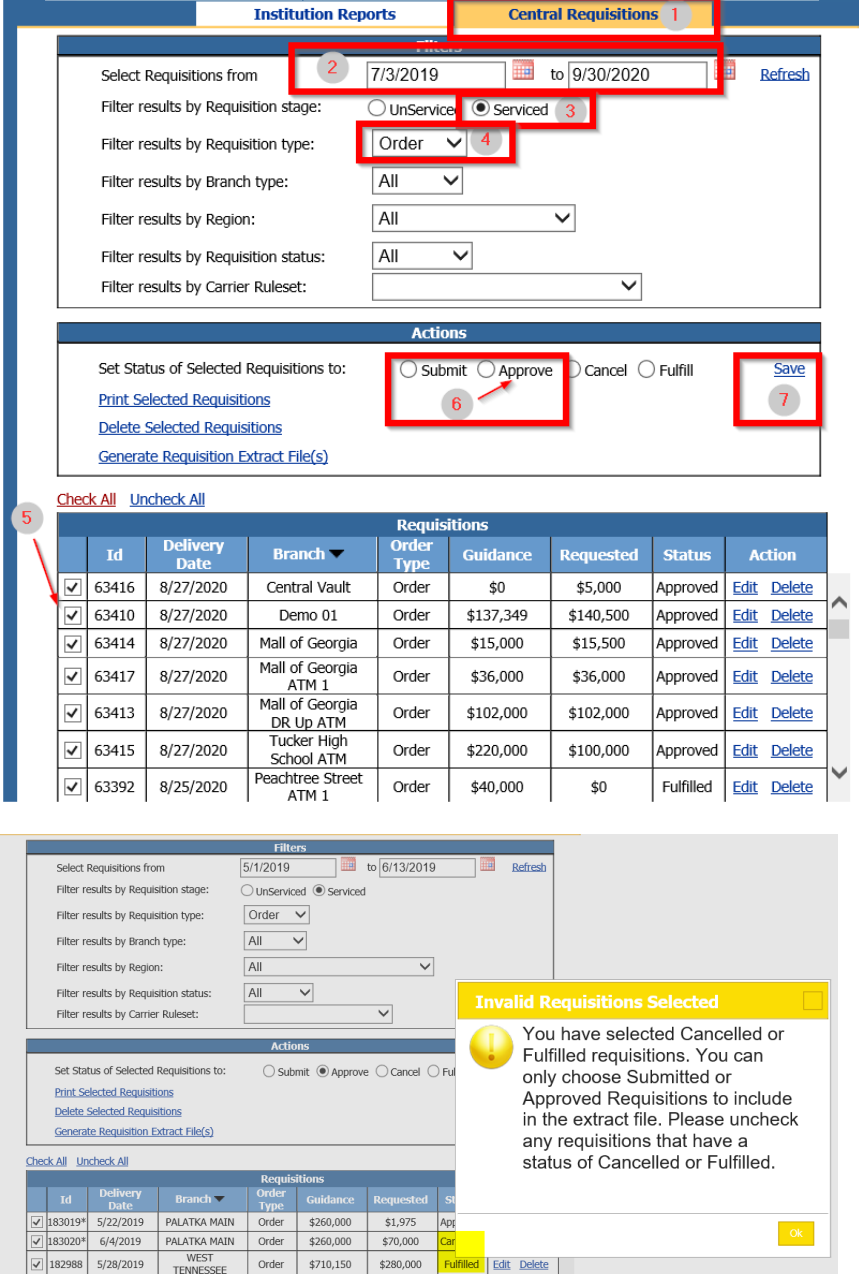

**Logistics** 

**Ledger Entry** 

Users

Roles

Activity Upload

**Branch Dashboard** 

**Institution Regions Branches** 

**Branch Requisitions** 

1.877.495.0687 info@logicpath.com 3325 Paddocks Pkwy, Ste 400

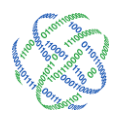

#### 8. Once Orders are checked next to the ID Select "Generate Requisition Extract File"

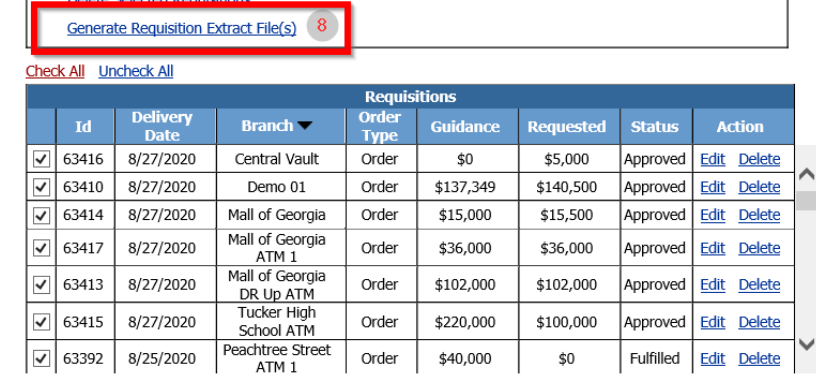

#### • Review Total Number of Orders

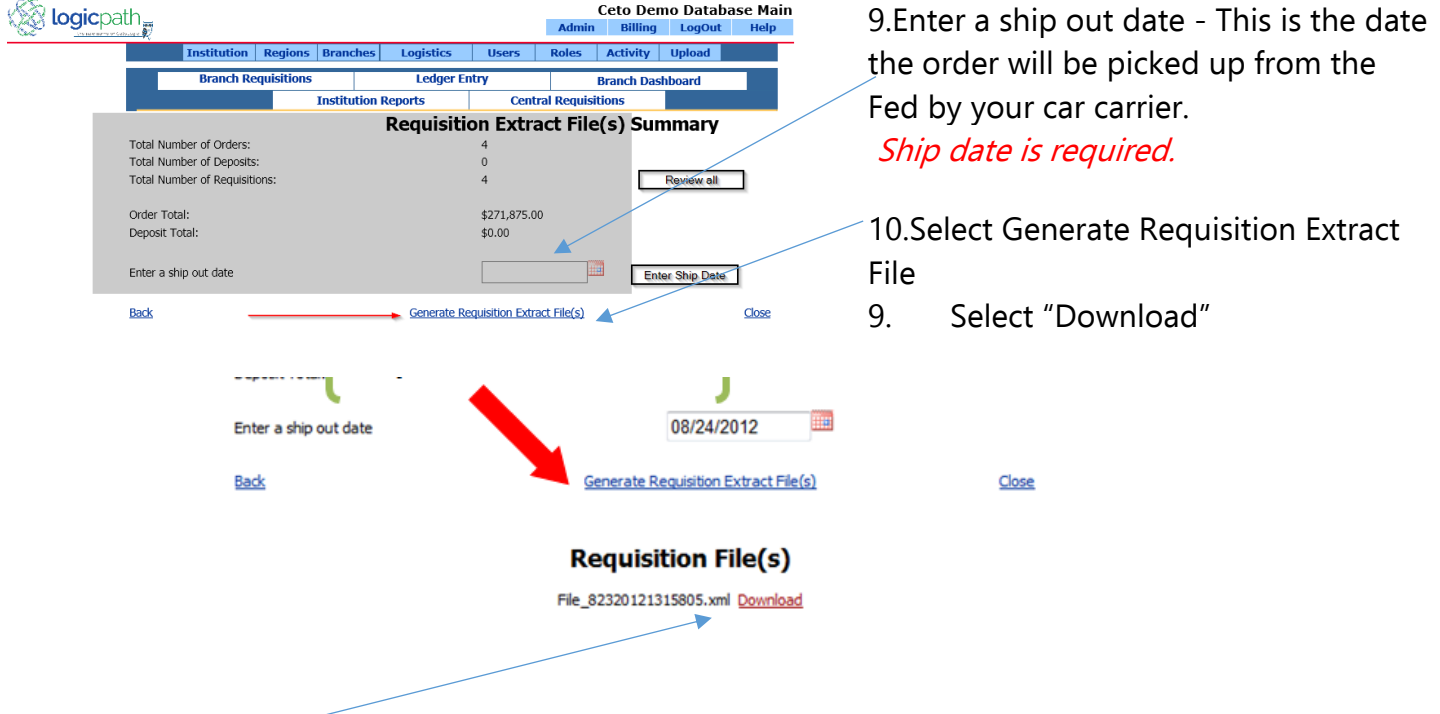

- Save File
- Save file in a pre-established network folder
- Do not change file name, keep the file naming convention for ease of research

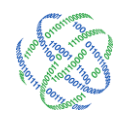

**SERVICE STATUS** 

**SECURITY NEWS** 

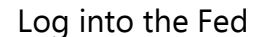

- 1. Select FEDCASH
- 2. Select Depository Institution

#### THE FEDERAL RESERVE **FedLine<sup>®</sup>Solutions**

MY PROFILE V & COMMUNICATIONS & V TRAINING LOGOUT

#### FINANCIAL SERVICES FEDLINE ADMINISTRATION

**ACCOUNTING** CHECK E-PAYMENTS ROUTING DIRECTORY **FEDACH FEDCASH FEDWIRE FUNDS** FedCash<sup>+</sup>Services **Financial Services FedCash<sup>®</sup>** Services **General Information**  $\bullet$ About This Service About **Alerts and Broadcast Messages** ABOUL<br>TedCash Services allows you to quickly perform all of<br>your day-to-day cash transactions with the Federal<br>Reserve, including placing orders for currency, coin<br>and supplies. You can also submit deposit<br>notifications, i Site Type Selection  $\textcircled{\small 7}$  days old  $\textcircled{\small 14}$  days old  $\textcircled{\small 30}$  days old  $\textcircled{\small 1}$ Depository Institution Holiday Closure - Labor Day Holiday<br>The Federal Reserve Banks will be closed on Monday,<br>September 7, 2020 for the Labor Day Holiday. Please<br>seeHoliday District Announcementsfor ordering In addition, there are powerful information resources<br>available to you, including detailed deposit and order<br>transaction history via Cross-shipping Reports, and instructions. cash transaction confirmations via the Cash Order Report. For those customers that manage a Custodial For those case of the interminal (CT), or Extended<br>Custodial Inventory (ECI), and have acquired<br>credentials to access these modules in FedLine Web,<br>you can now perform all of your daily transaction activities here. Learning To learn more about FedCash Services via the<br>FedLine Web Access Solution, including detailed<br>information on the benefits of Access Manager, monimation in the benefits of races intensity<br>respects, submitting cash orders via File Upload, and<br>offsite inventories please visit our <u>Service Offerings</u> page. To learn more about how to navigate and use FedCash Services via FedLine Web, including<br>information about conducting Custodial Inventory,<br>Coin Terminal and Extended Custodial Inventory

#### **File Upload Specification**

The FedCash Services File Upload feature is available The reutation is offered to customers of the<br>red all all states of the Federal Reserve System. This feature can be used to<br>submit multiple orders and deposit notifications via

transactions, please visit our on-line learning tool.

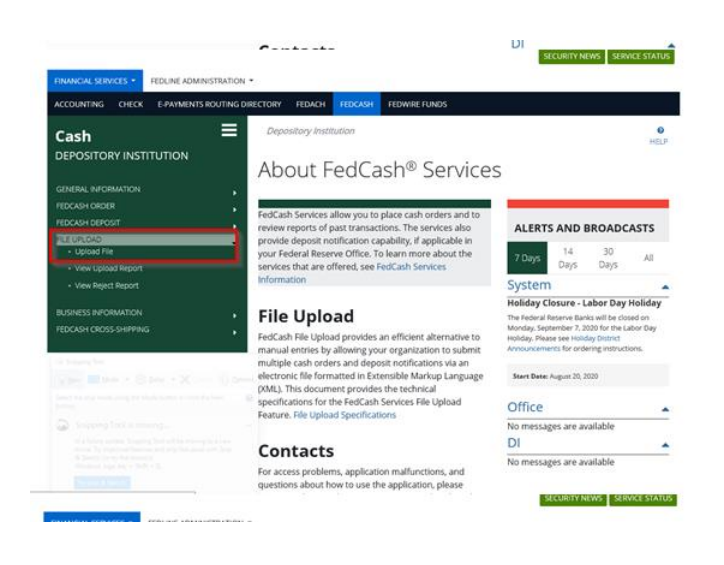

**■ 678.679.5191 @ www.logicpath.com Suwanee, GA 30024** 

#### 3. Under Depository Institution select "File Upload: Then Upload File

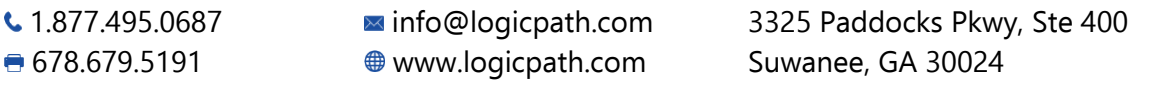

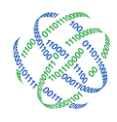

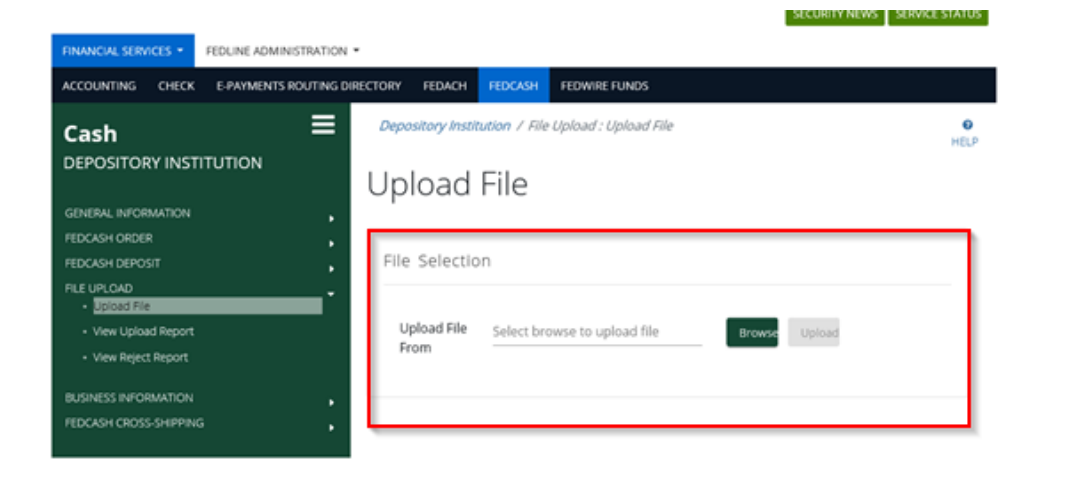

Browse for XML file that was saved on Network. Once selected hit UPLOAD.

Confirm upload success by validating orders/deposits upload through FedLine Service Reporting

- View the Acknowledgement and Transaction reports
- Manually enter any rejected entries (or submit another file with corrected entries)

Detailed reports can be found under FedCash Order, View Order Report.

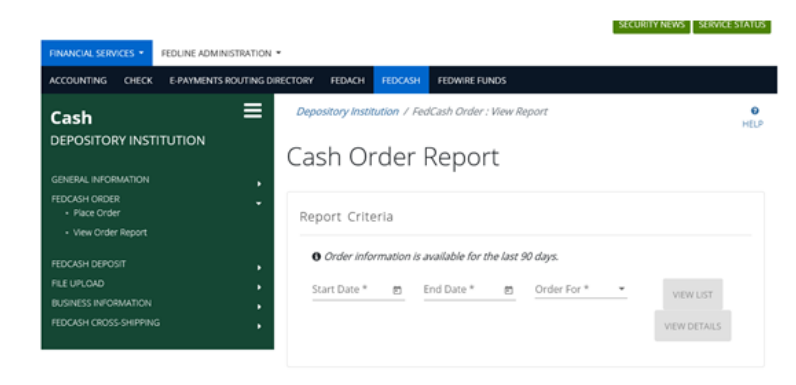

1.877.495.0687 info@logicpath.com 3325 Paddocks Pkwy, Ste 400

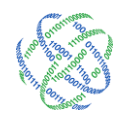

## General Information

File Consideration:

- Cash orders must be scheduled for pickup on one of the 5 business days following the day the order is placed. Orders placed after the local ordering deadline for shipment for the next business day will be rejected.
- The upload feature can NOT be used for new currency orders but can be manually requested through FedLine website.
- Upload Order and Deposits Separately
- A separate file is created per pickup date.
- The file is limited to a total of 100 deposits/orders.

#### Holiday Ordering Period

The Federal Reserve will provide you with official notification of when the holiday ordering periods will occur. Typically, holiday ordering periods are one week in length and take place on two occasions, the first is a few weeks prior to the week of Thanksgiving and the second occurs a few weeks prior to the week of Christmas. File generation through C3 Financial does NOT accommodate new currency orders. These requests are manual orders through FedCash Services via FedLine Web.

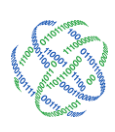